**So sperrt man ungewollte Anrufe – dies geht aber nur als Telekom-Kunde !** 

**Vorsicht vor bestimmten Telefonnummern. Clever Dialer warnt vor Telefonnummern. Dem Unternehmen zufolge handelt es sich hierbei um Werbeanrufe, Gewinnspielangebote oder Kostenfallen.**

**Wichtig: gleich auflegen – nie JA sagen und niemals solche Telefonnummern**  zurückrufen !!! Mehr Infos klick hier→ [Clever Dialer←](https://www.cleverdialer.de/) hier kann man die Rufnummern **sehen, die monatlich erscheinen.** 

> **084149399139 (Verkauf) 06920436149 (Kostenfalle) 00447868711781 (Andere) 082212740707 (Kostenfalle) 0451160897620 (Gewinnspiel) 041819474923 (Werbung) 00441619108364 (Andere) 021332463890 (Andere) 041819474901 (Kostenfalle) 00447868726050 (Gewinnspiel)**

**Wie das Eintragen der Rufnummern funktioniert, zeigen wir ab nächster Seite→**

**Quelle: <https://www.cleverdialer.de/>**

**Mit der Funktion "Anrufer blockieren" können Sie bestimmte Rufnummern im Telefoniecenter sperren. Blockierungen können Sie auch für Anrufer einrichten, die Ihre Rufnummer nicht übermitteln (anonyme Anrufer). Diese Einstellungen können Sie dort jederzeit selbst vornehmen.**

**[Quelle und mehr Infos: https://www.telekom.de/hilfe/festnetz-internet-tv/ip-basierter-anschluss/anrufer-blockieren?samChecked=true](https://www.telekom.de/hilfe/festnetz-internet-tv/ip-basierter-anschluss/anrufer-blockieren?samChecked=true)**

## **So geht's: Öffne mit [www.t-online.de](http://www.t-online.de/) die Telekomseite**

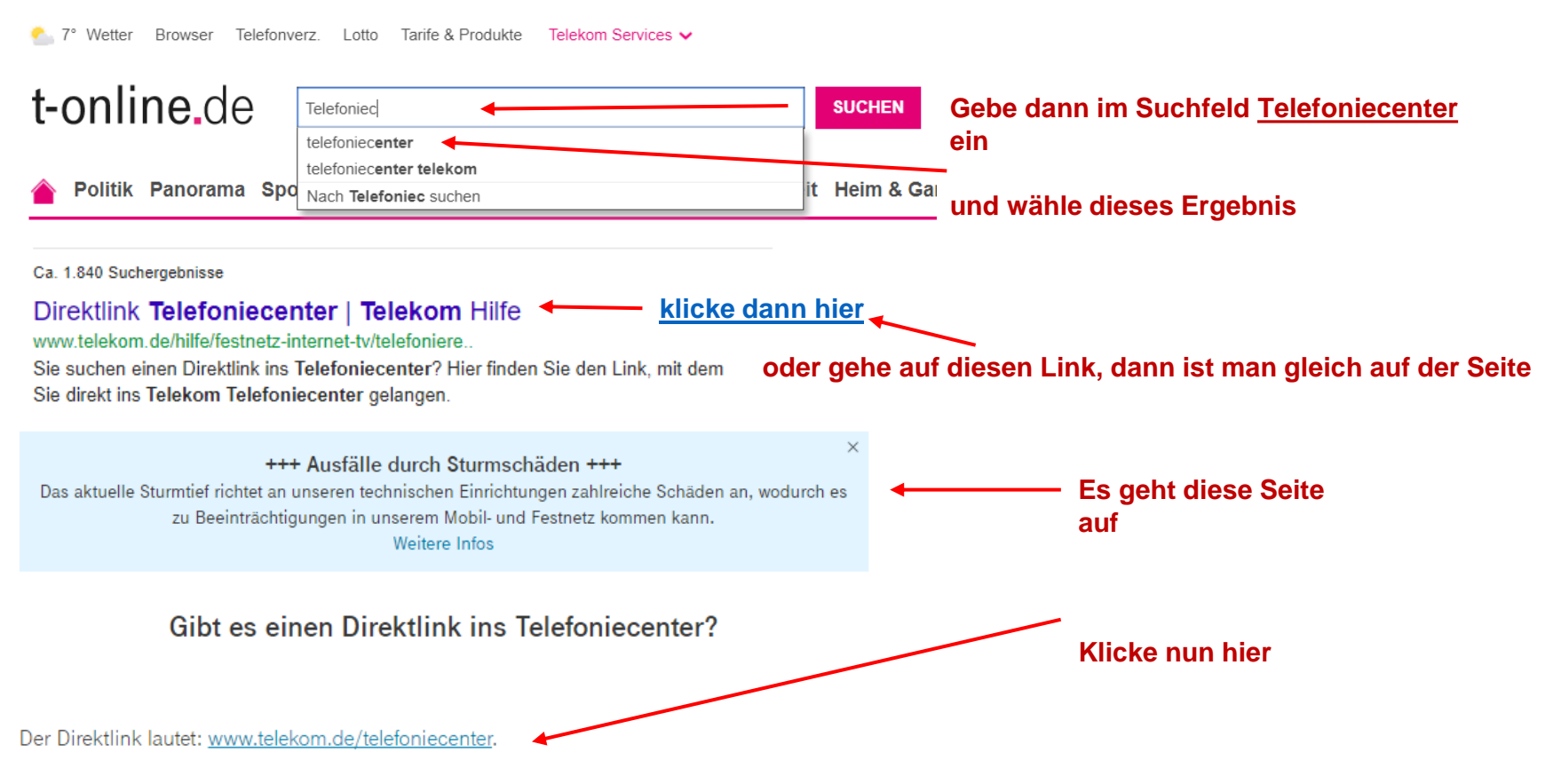

Telefonnummern sperren bei der Telekom © Copyright by W. Barth + E.Völkel <sup>2</sup>

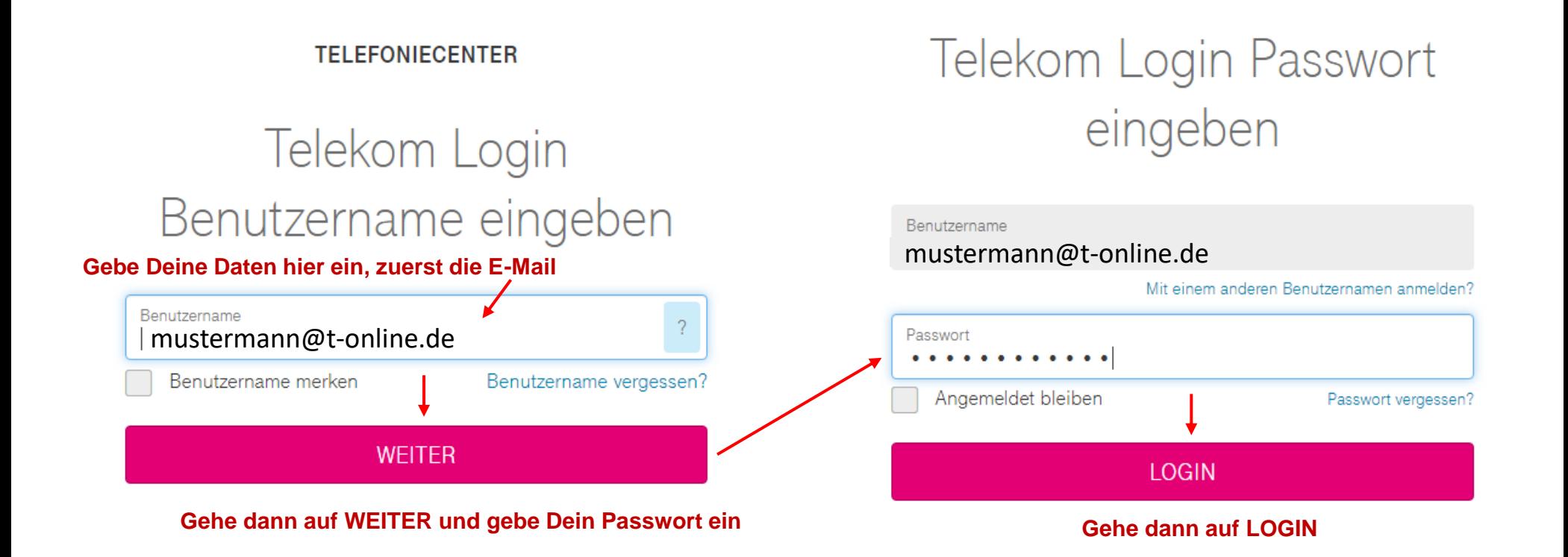

**TELEFONIECENTER** 

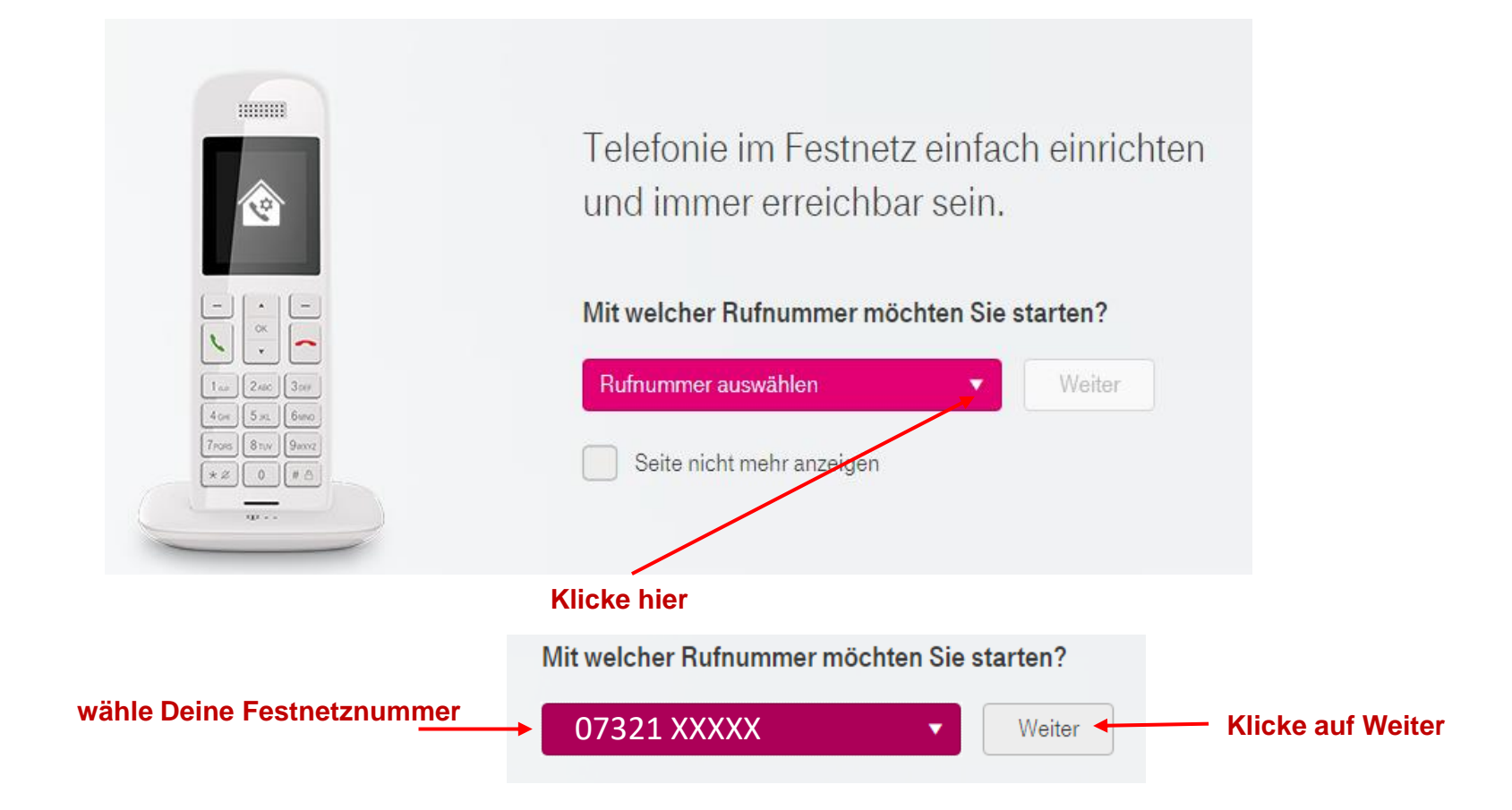

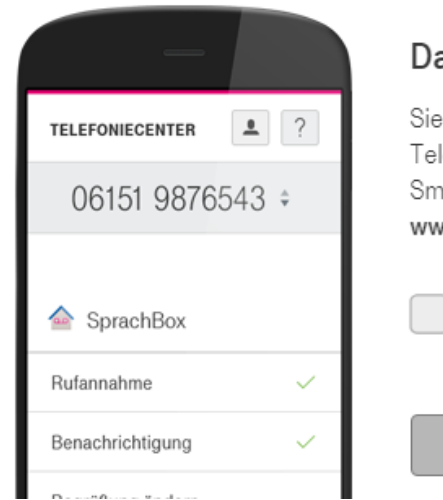

## Das Telefoniecenter überall nutzen

Sie können die Einstellungen rund um Ihren Telefonie-Anschluss jetzt auch bequem über Ihr Smartphone oder Ihr Tablet vornehmen unter: www.telekom.de/telefoniecenter

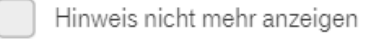

**Klicke auf Schließen** Schließen

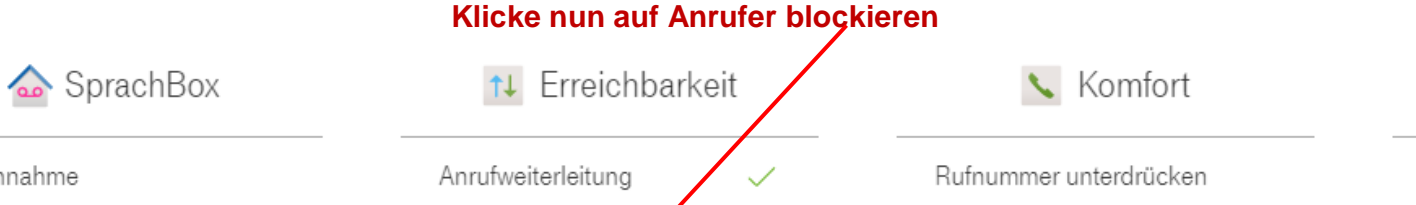

Rufannahme Wahlsperre Änderungshistorie Benachrichtigung Anrufer blockieren Kurzwahlen Begrüßung ändern Offline-Rufannahme Steuerung per Telefon Zurücksetzen Nachrichten abfragen Rückrufe

Sicherheit

۰.

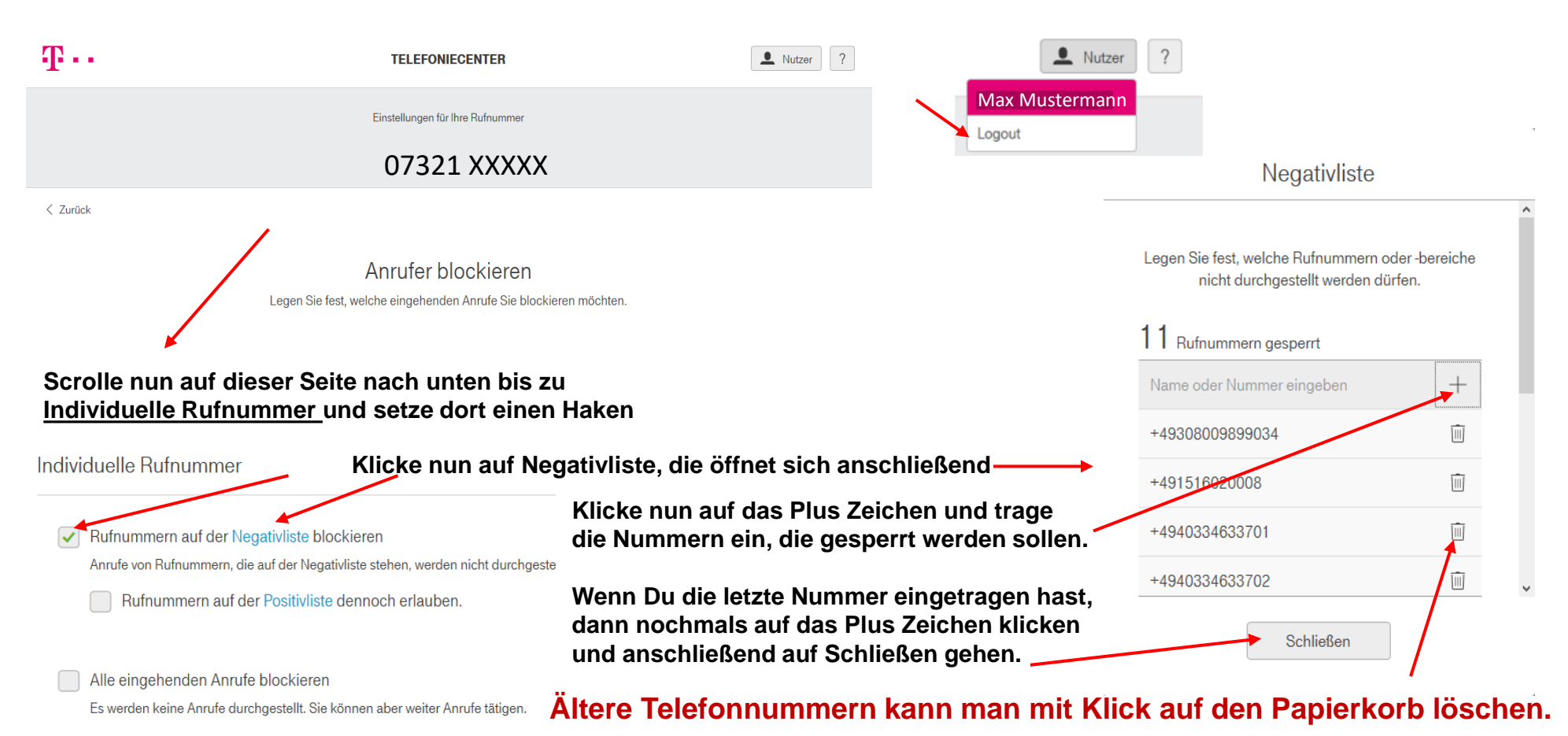

**Am Schluss muss man die Seite schließen, indem man oben bei Nutzer auf Logout klickt um sich wieder abzumelden. Fertig**

**Wenn neue Nummern dazukommen, einfach weiter über das Pluszeichen eine Nummer nach der anderen eingeben. Man kann insgesamt 45 Rufnummern eintragen.**